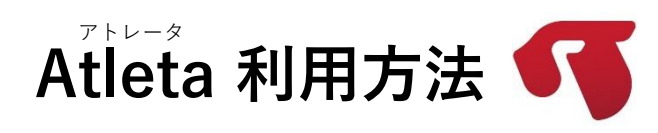

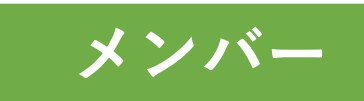

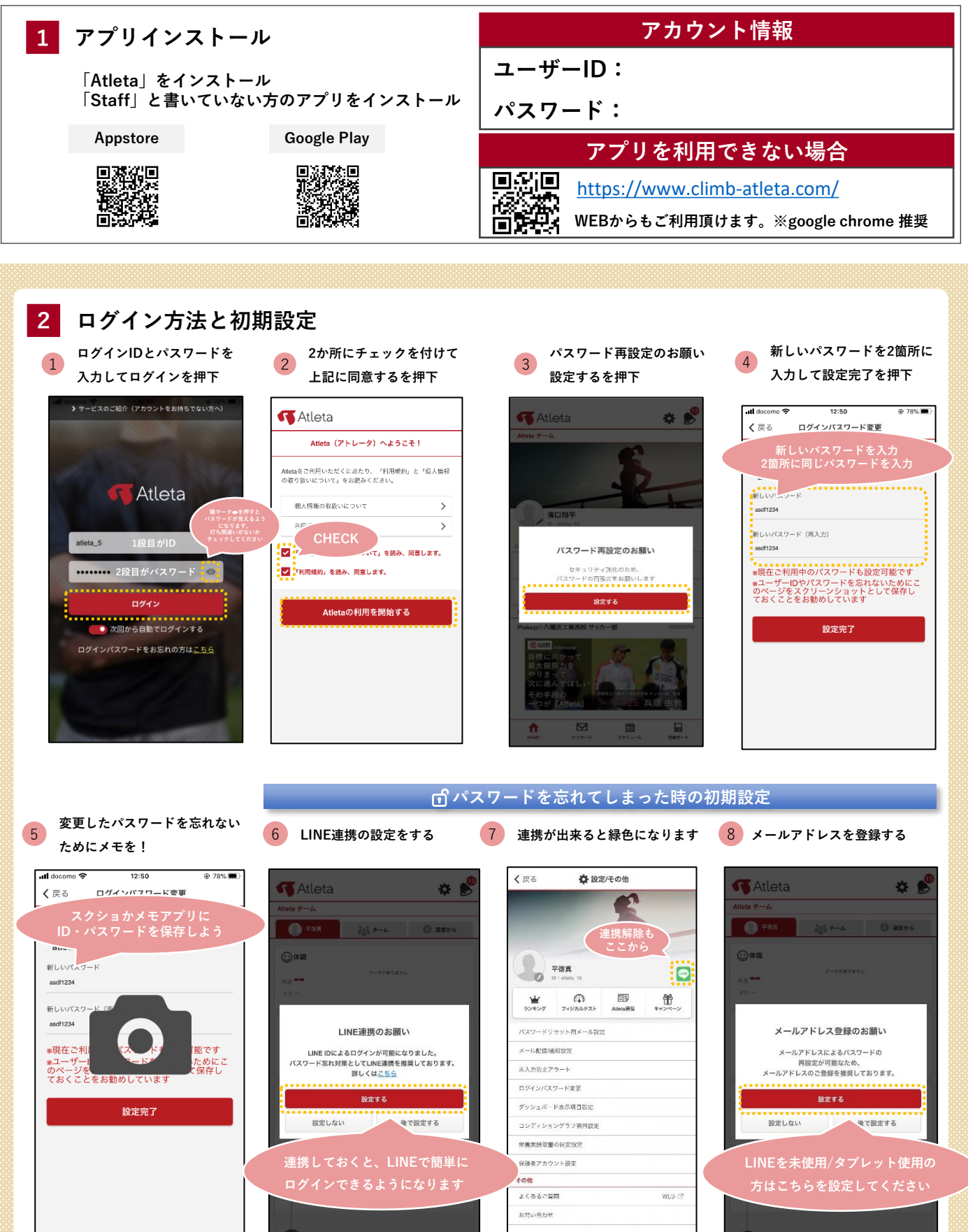

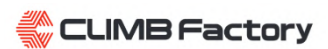

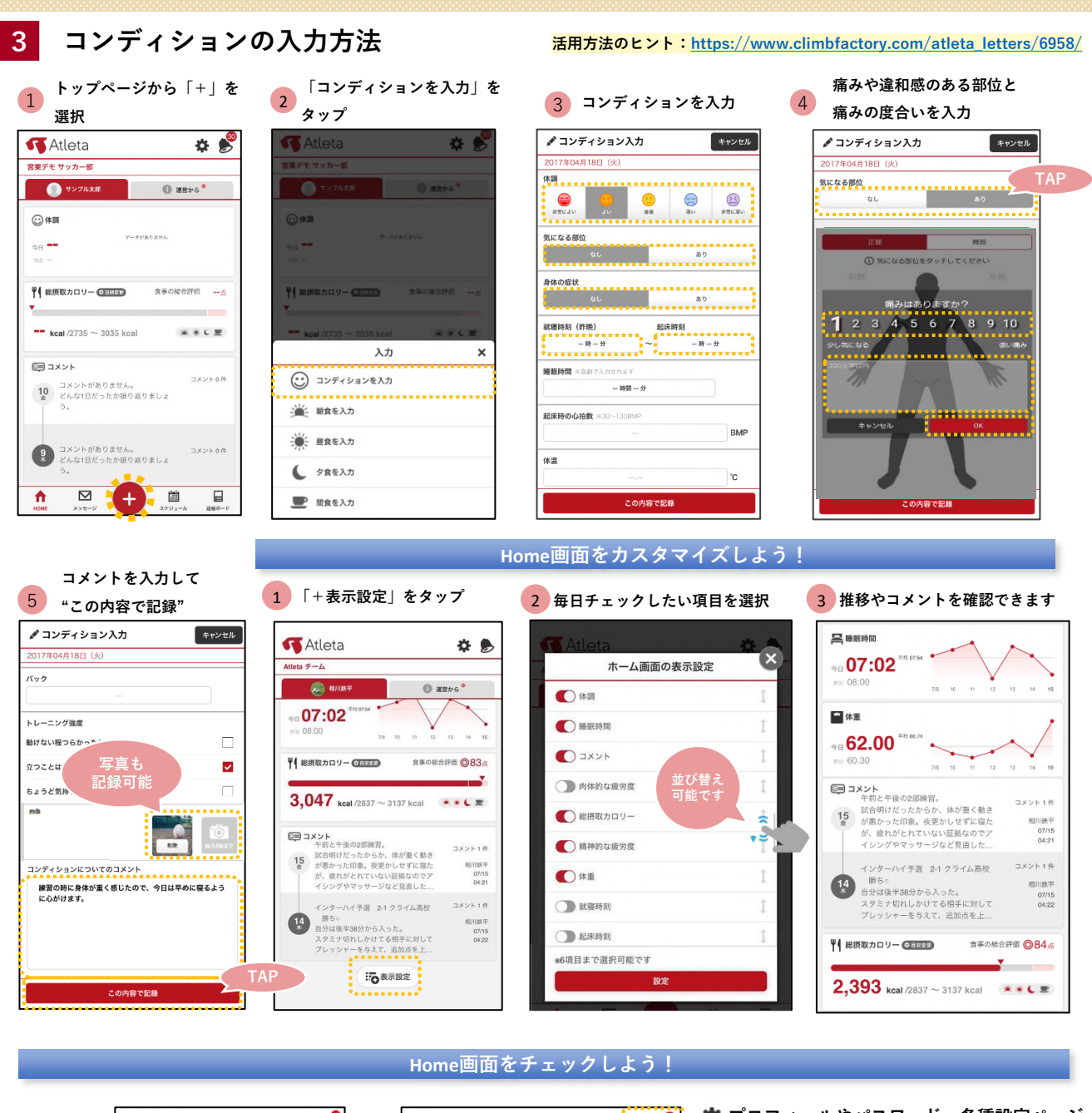

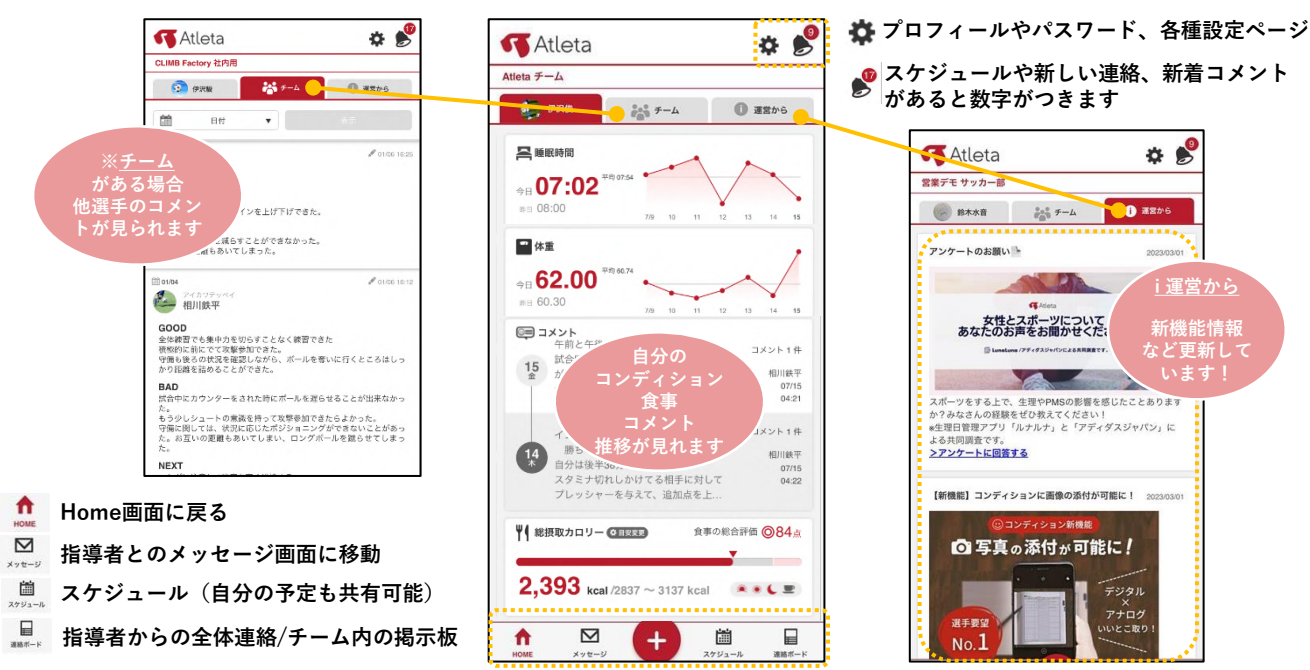

**CLIMB Factory** 

## **4 食事の入力・分析結果の閲覧方法**

0品 合計 0 kcal (量の変更)

Myメニュー登録/その他情報

 $\lambda$ 

 $\land$ 

Ō

Myメニュー登録/その他情報

**活用方法のヒント:[https://www.climbfactory.com/atleta\\_letters/3163/](https://www.climbfactory.com/atleta_letters/3163/)**

**栄養素の過不足を CHECK**

圖

※ 摂取量の目安設定

 $\boxminus$ 

ビタミンド

ビタミンB1 **H**98582

ピクミンB6<br>ピタミンB6<br>ビタミン

 $\overline{w}$ 

 $\triangleright$ 

7 算出方法

ħ

1 **トップページから「+」を選択** 2 **入力したい食事を選択** 3 **食事の写真が登録可能です** 4 **食べたものを検索** ●朝食を入力 キャンセル キャンセル **K** Atleta ●朝食を入力 **K**Atleta  $\bullet$  $\bullet$ 2022年05月13日(金) 2022年05月13日(金) 営業デモ サッカー部 検索 周  $Mv \times 22 MyX = 2 -$ ● サンブル太郎  $@$  asps<sup>•</sup> 。<br><mark>一个一个一个</mark> Qメニュー検索 (おにざり しゃけ)  $\frac{1}{3}x^2 + \frac{1}{3}x$ Q おにぎり  $\bullet$   $\bullet$   $\bullet$  $\ddot{\phantom{1}}$ 2 体調  $\odot$  and . . . . . . . . . . . 食べたものを検索して おにぎりの検索結果 3.083e データがありません  $e_{\rm H}$  = 栄養素分析をしましょう おにぎり (さけ)  $\Box$ \*履歴やMyメニューを使うと<br>記録の手間が省けますのでオススメです おにぎり (昆布)  $\Box$ ♥ 総摂取カロリー ● 日本 食事の総合評価 --♥ 総摂取カロリー ©EUED 食事の総合評価 一点 检索 My2 おにぎり (ツナマヨネーズ)<br>23diced (160)  $\Box$  $-$  kcal /2735  $\sim$  3035 kcal 楽多く里 → 朝ご飯セット 入力  $\pmb{\times}$ 0品 合計 0 kcal (量の変更) 0品 合計 0 kcal (量の変更)  $\wedge$ ◎ コメント ....... コメントの件 (·) コンディションを入力 10 コメントがありません。<br>
● どんな1日だったか振り返りましょ 営査ライブラリ  $\mathbb{R}$ : 第1 朝食を入力 My.  $\hat{ }$ 写真を撮る  $\circledcirc$ Myメニュー登録/その他情報  $\lambda$ ● 昼食を入力 コメントがありません。<br>どんな1日だったか振り返りましょ コメントの件 ファイルを選択  $\Box$  $\left(\frac{9}{2}\right)$ ● 夕食を入力 ₩  $\overline{\smash{\vee}}$  $(+)$ 圖 E. ■ 間食を入力 食べなかった この内容で記録 食べなかった この内容で記録 **量を調整し、** 5 該当メニューをチェック 6 <sup>里を調査し、</sup><br>5 該当メニューをチェック 6 nds 6 **この内容で記録をタップ** ♪朝食を入力 キャンセル 判食事 ö ●朝食を入力 キャンセル **K**Atleta  $\bullet$ く戻る 2022年05月13日(金) 営業デモ サッカー部 記録 1品 合計 384 kcal (量の変更) 商品  $MyX = 3$  $\bigcirc$  サンブル太郎  $\bullet$  asso $\bullet$ 道表1ヶ月 過去1週間  $Q_{BUS}$  $\bullet$   $\overline{\ast}$ く前の日 2022/03/16(水) 面 **⊙体調** おにざり (さけ) 2 価 0 取り消し おにぎり の快ま結果  $3,0836$ **摂取栄養素分析** データがありません \*<br>●エネルギー以外の栄養素データ<mark>が無いメニューがあります。</mark><br>正しく栄養素を出したい場合は「+殻」の中から類似食品を選択<br>してください。例:レストランのパ<mark>ン</mark>パーゲーー数食品のハンパ <sup>98</sup> ¢, おにぎり (さけ) ●理想の将数量 ● 朝 ● 昼 ● 夕 ● 間 ー<br>ネルギー -----------------------おにぎり (昆布) タンパク質  $\Box$ ♥ 総摂取カロリー ◎日880 食事の総合評価 ×26点 脂質 炭水化物 おにぎり (ツナマヨネーズ)  $\Box$ ーーーー<br>ビタミンA<br>ビタミンD 956 kcal /2735  $\sim$  3035 kcal  $\bullet$   $\bullet$   $\bullet$   $\bullet$   $\bullet$  $596$ ビタミンE

.........................

コメントの件

10 コメントがありません。<br>10 どんな1日だったか振り返りましょ

 $\triangleright$ 

コメントがありません。<br>どんな1日だったか振り返りましょ

■コメント

 $\left(\begin{array}{c} 9 \\ 3 \end{array}\right)$ 

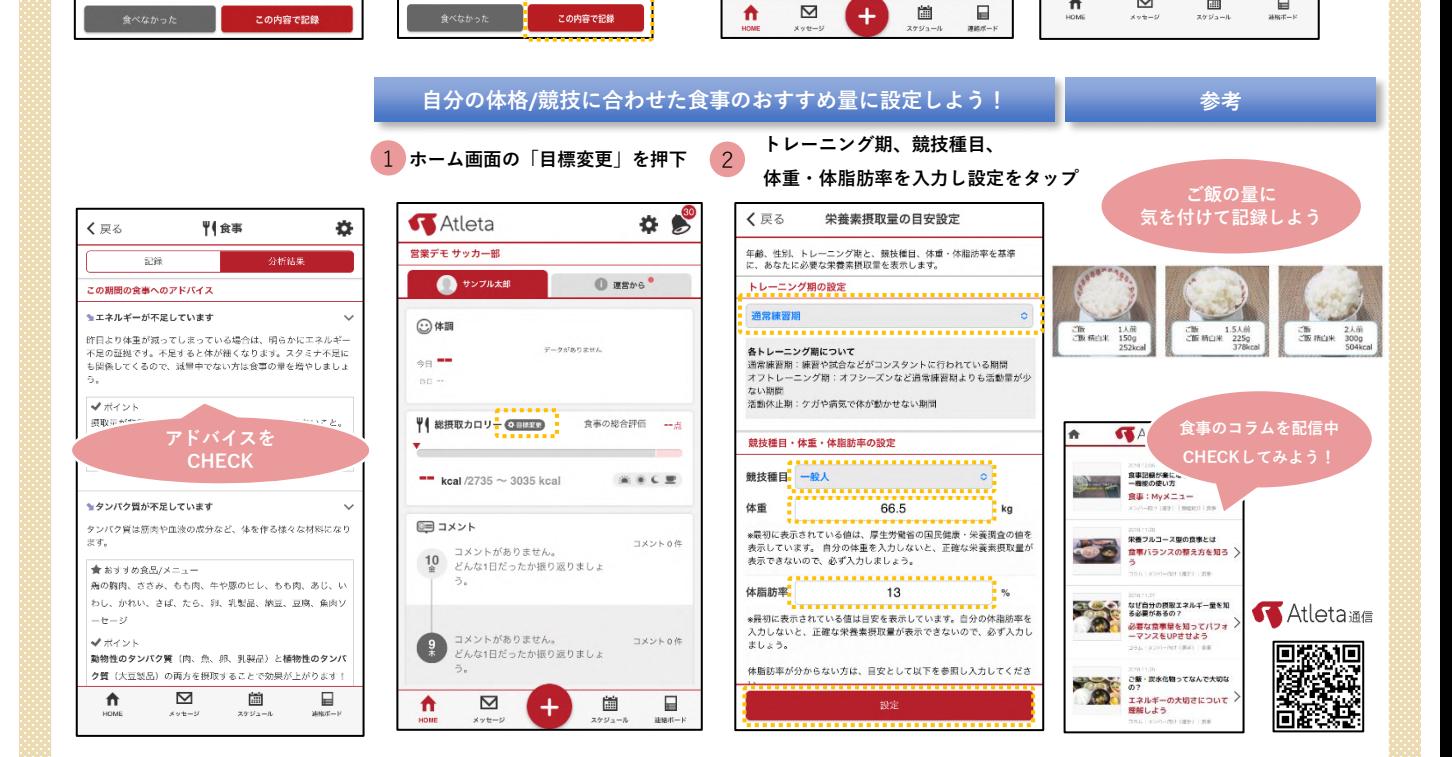

**TAP**

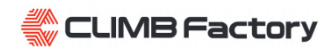

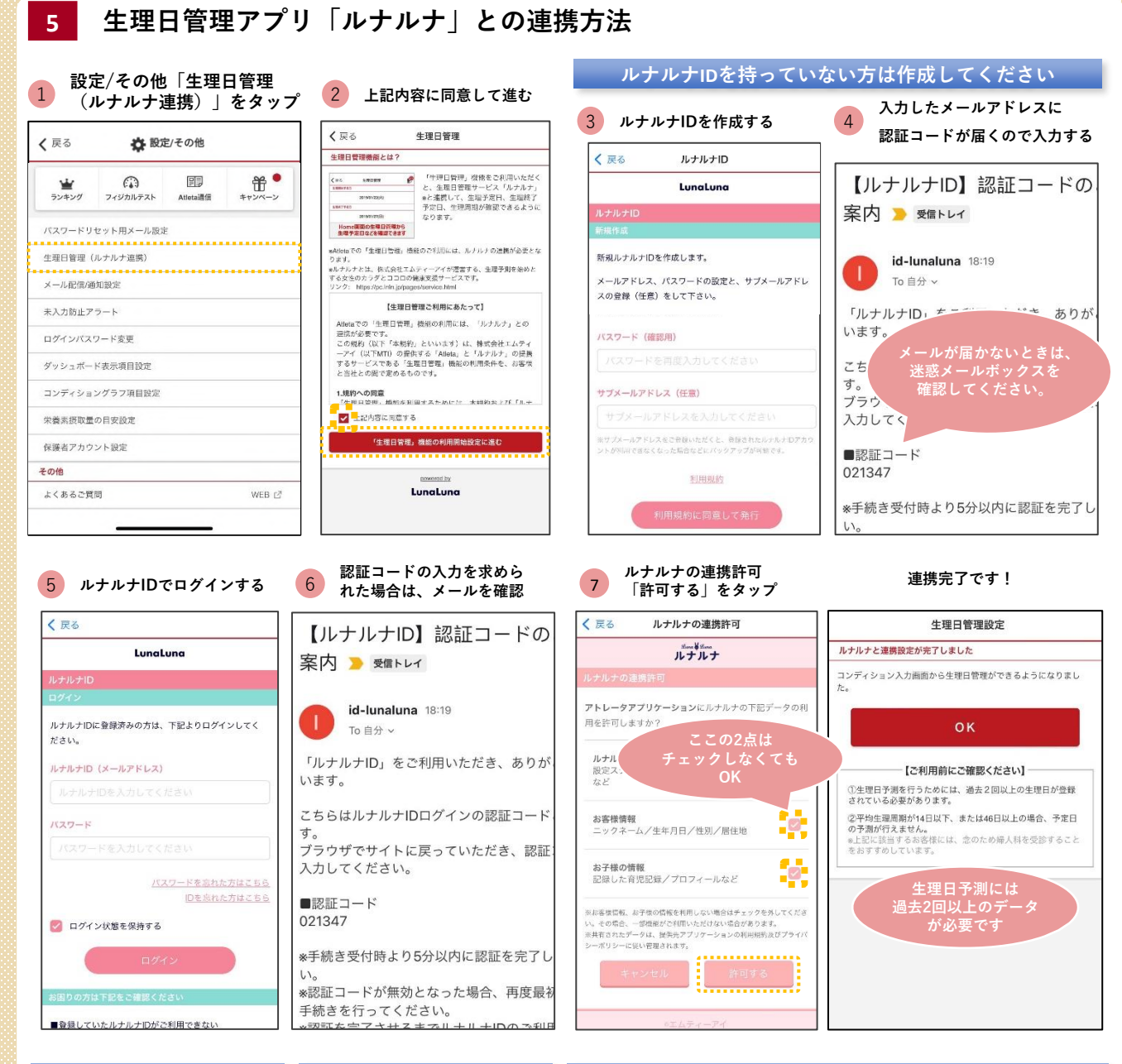

## **入力方法 管理者の閲覧可否設定 Home画面でチェックしよう! コンディション入力画面から 管理者に閲覧を許可する場合は タップすると過去の記録や Home画面で表示できます! 開始、終了時に押してください。 「閲覧を許可する」をタップアドバイスが表示されます** く戻る 生理日管理設定 キャンセル  $\mathbf{p}^{\bullet}$ クコンディション入力 **K**Atleta  $\hat{\mathbf{r}}$ (\* 牛理日管理 -<br>普理者関覧設定 2023年5月18日 (木) **CLIMB Factory** 生理開始予定日 体調  $\bullet$  2344 2023/06/06 (火) 管理者の関管: 不可  $\overline{\mathbf{r}}$  $\mathbb{R}^2$  $\mathbf{Z}^{\mathbf{A}}$ \*管理者はあなたの生理の状況 予測生理日を 非常によい 再い 非常に思い  $450$ 生理終了予定日 見ることができませ ♥ 総摂取カロリー © 1133 食事の総合評価 一点 身体の気になる部位 閲覧を許可する 2023/06/11 (日)  $\overline{\delta}$  $\blacksquare$  keal  $AB2 \sim 1887$  keal 演奏を聞 生理周期 身体の症状 生理日管理機能の利用 生**理日官埋機能の利用**<br>Atletaでの生理日管理の利用ができなくなります。<br>お客様の生理日の情報はルナルナに保存されていたりますので、登録<br> あり ◎ヨコメント uleta c の主理日日連の40HHが できなくなりよう。<br>3客様の生理日の情報はルナルナに保存されておりますの<sup>-</sup><br><sub>2</sub>ているルナルナIDでルナルナのご使用をお願い致します。 ............................ コメント 0件 一件理 今のあなた 18 コメントがありません。<br><sup>本</sup> どんな1日だったか振り返りましょう。 生理日管理機能の利用をやめる 溶了 missi 邱 昀 期(2) **今日(05/18)のあなたへ**<br>奥阪開は、多くのアスリートにとって体調がよいと感じる時期で減悪にも適<br>しています。<br>試合や集中観習が重なったときはチャンスです。<br>試合や集中観習が重なったときはチャンスです。 **SEDESNALL (PERR)** ecensi コメントロ牛 フィントがありません。<br>どんな1日だったか振り返りましょう。 LunaLuna  $-18 - 9$  $\sim$  $-10 - 9$ 精神的な疲労度 むくみもないため、筋肉のカットが一番見えやすい時期でもあります。<br>負荷をかけたトレーニングもこの時期が一番適しているでしょう。 **TAP** ▲ 生理日管理 powerelly LunaLuna 肉体的な疲労度 自信調子のよいタイミングを把握し、最高のパフォーマンスを発揮してくだ 生理日予定日 排卵予定日 生理終了予定日 06/11<br>- 306/06<br>- あと19日 05/22 生理周期 29日 この内容で記録

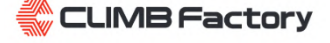

..................................

15 表示設定

×.

詳しくみる 》

287日

 $29H$ 

過去の生理日記録

開始日

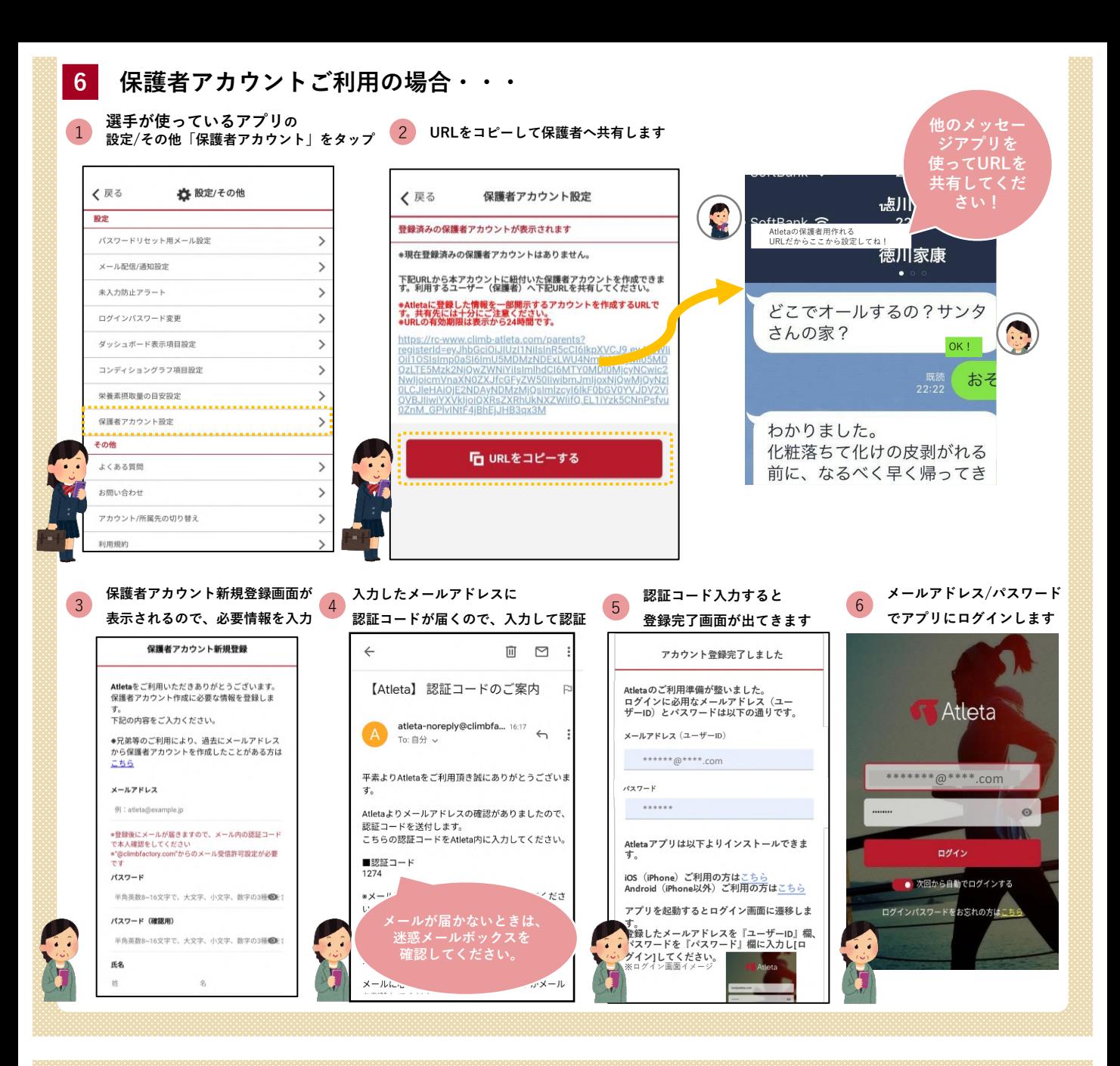

**Q. 突然ログインできなくなりました。どうしたらいいですか?**

**A. IDとパスワードがわかる場合 : 余計なスペースや大文字/小文字等の入力間違いがないか確認しましょう。 IDとパスワードがわからない場合 : 指導者スタッフに正しいIDとパスワードを確認してもらいましょう。**

**Q. スマホを変えました。どうしたらいいですか?**

**A.**

**新しいスマホにAtletaアプリをダウンロードし再度ログインして、今まで通りご利用頂けます。**※**データも残ります ログイン方法は1Pを参照ください。**

**Q. 入力ができなくなりました。確定ボタンを押下しても登録ができなくなりました。**

**A. 一度アプリをバックグラウンドから削除しスマホを再度起動をしてください。 それでも解決しない場合は、アプリを再インストール・スマホ再起動をお試しください。**

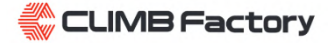